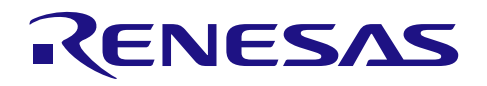

## RX ファミリ

R01AN0252JT0101 Rev.1.01 2013.03.18

## E1 を使用したデバッグコンソール機能

#### はじめに

E1 には、エミュレータ E1 を通じて High-performance Embedded Workshop に文字列を出力できる新しい機 能「デバッグコンソール」が備わっています。ユーザは PC と通信するための他のケーブルを必要としませ ん。本書は、この機能の使用方法を紹介するものです。

#### 対象デバイス

RX ファミリ

#### 目次

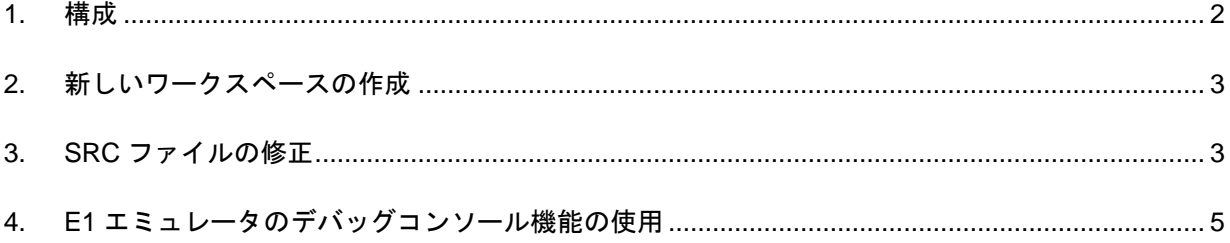

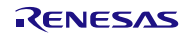

#### <span id="page-1-0"></span>1. 構成

RX CPU ボード、E1 エミュレータ、および E1/E20 エミュレータデバッガが必要です。これで、デバッグコ ンソール機能を使用できます。

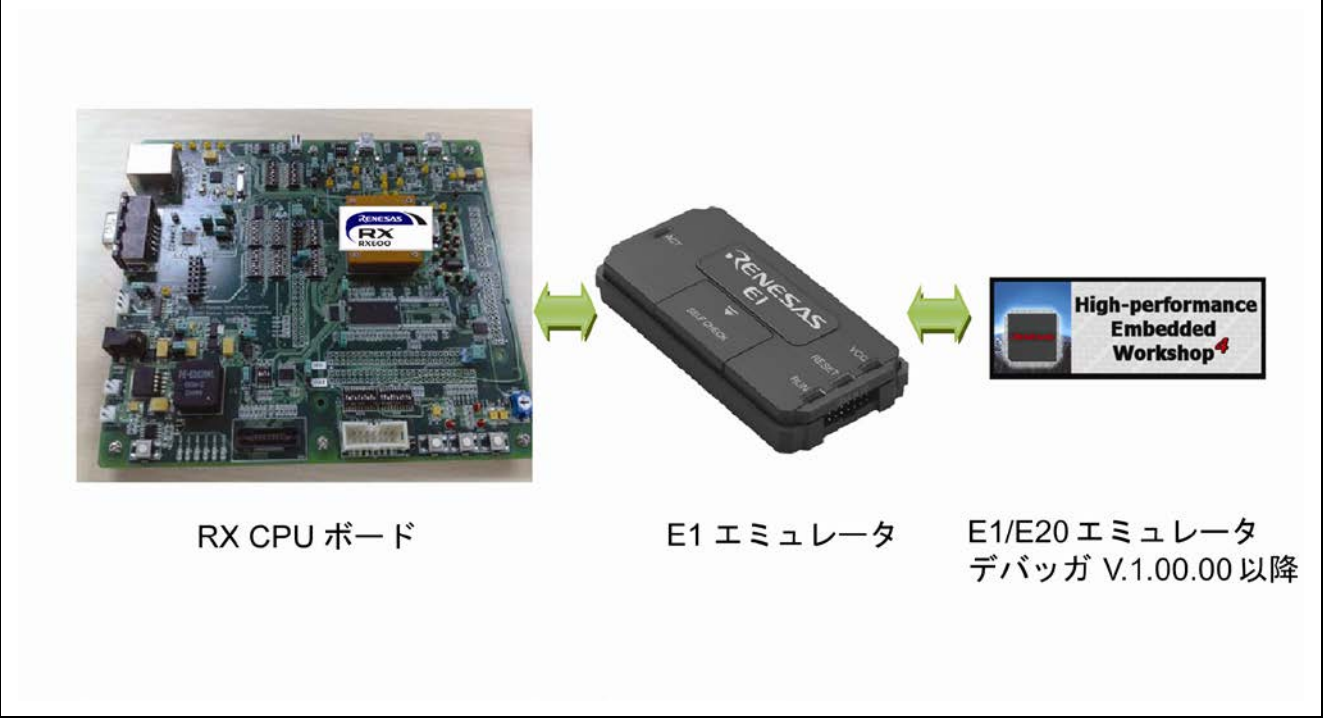

図1 本書で使用されるシステムの構成

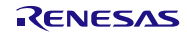

#### <span id="page-2-0"></span>2. 新しいワークスペースの作成

プロジェクトジェネレータを使用し、新しいプロジェクトを作成してオプション「Use I/O Library」を選択 します。図 2 を参照してください。SRC ファイルが生成されています。ファイル全体を図 3 に示します。 Lowlvl.src と lowsrc.c がデバッグコンソール機能で使用されます。

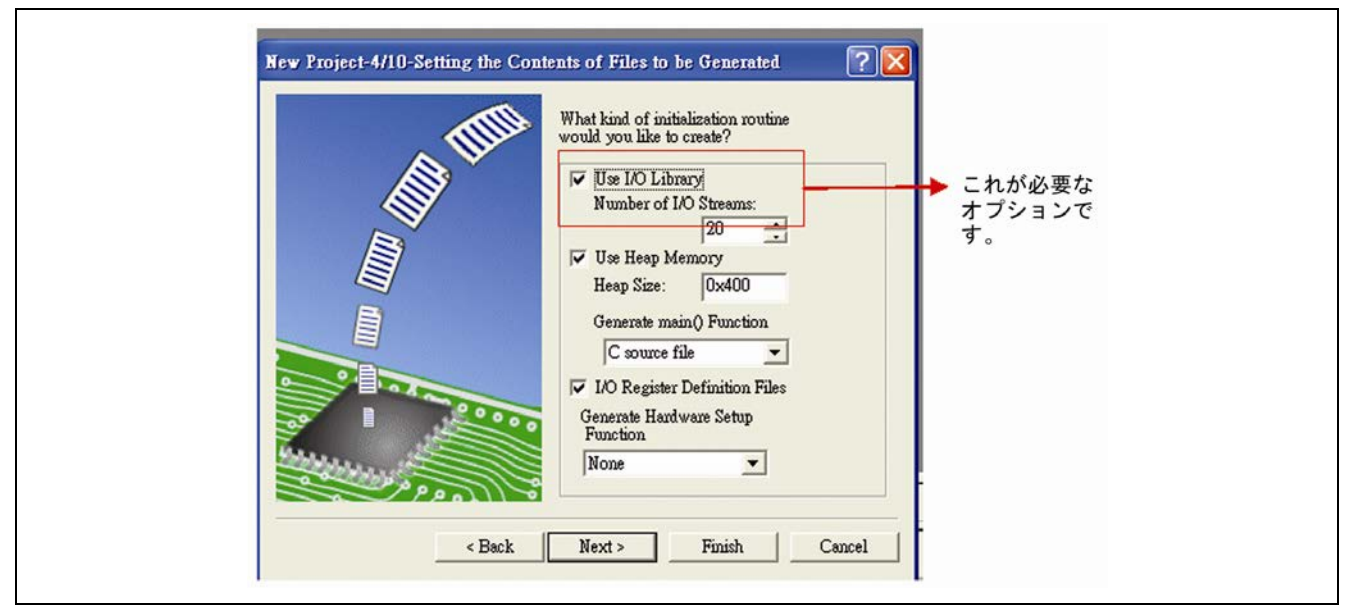

図2 プロジェクトジェネレータで必要なオプション

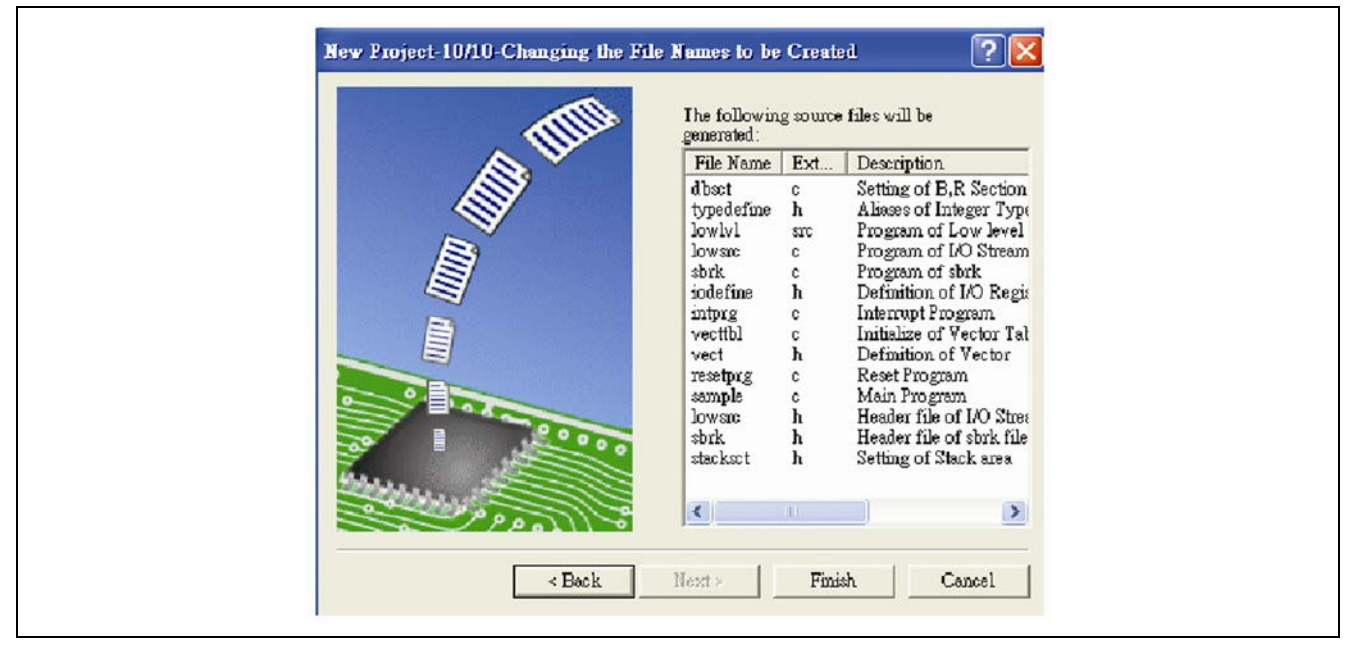

図3 ファイルリスト

#### <span id="page-2-1"></span>3. SRC ファイルの修正

E1 でデバッグコンソール機能を使用するには、lowlvl.src ファイルを修正する必要があります。 E1/E20 エミュレータ ユーザーズマニュアル別冊 (High-performance Embedded Workshop RX デバッグ 編)(R20UT2081JJ0100)によると、次のページのコードをコピーして lowlvl.src のオリジナルを置き換える必要 があります。printf()と scanf()関数を使用するためには、stdio.h をプロジェクトにインクルードする必要があ ります。

RENESAS

;---------------------------------------------------------------------- ; ; FILE :lowlvl.src ; DATE :Wed, Jul 01, 2009 ; DESCRIPTION :Program of Low level ; CPU TYPE :RX ; ;---------------------------------------------------------------------- .GLB \_charput .GLB \_charget ;---------------------------------------------------------------------- ;register define ;---------------------------------------------------------------------- FC2E0 .EQU 00084080h FE2C0 .EQU 00084090h DBGSTAT .EQU 000840C0h RXFL0EN .EQU 00001000h TXFL0EN .EQU 00000100h .SECTION P,CODE ;---------------------------------------------------------------------- ; charput: ;---------------------------------------------------------------------- \_charput:  $.STACK$  charput = 00000000h \_C2ESTART: MOV.L #TXFL0EN,R3 MOV.L #DBGSTAT,R4 \_\_TXLOOP: MOV.L [R4],R5 AND R3,R5 BNZ \_\_TXLOOP \_\_WRITEFC2E0: MOV.L #FC2E0,R2 MOV.L R1,[R2] \_\_CHARPUTEXIT: RTS ;---------------------------------------------------------------------- ; charget: ;---------------------------------------------------------------------- \_charget: .STACK \_charget = 00000000h \_\_E2CSTART: MOV.L #RXFL0EN,R3 MOV.L #DBGSTAT,R4 \_\_RXLOOP: MOV.L [R4],R5 AND R3,R5 BZ \_\_RXLOOP \_\_READFE2C0: MOV.L #FE2C0,R2 MOV.L [R2],R1 \_\_CHARGETEXIT: RTS ;---------------------------------------------------------------------- .END

#### <span id="page-4-0"></span>4. E1 エミュレータのデバッグコンソール機能の使用

E1 によってターゲットボードを接続した後、図 4 に示すデバッグコンソールのアイコンをクリックします。

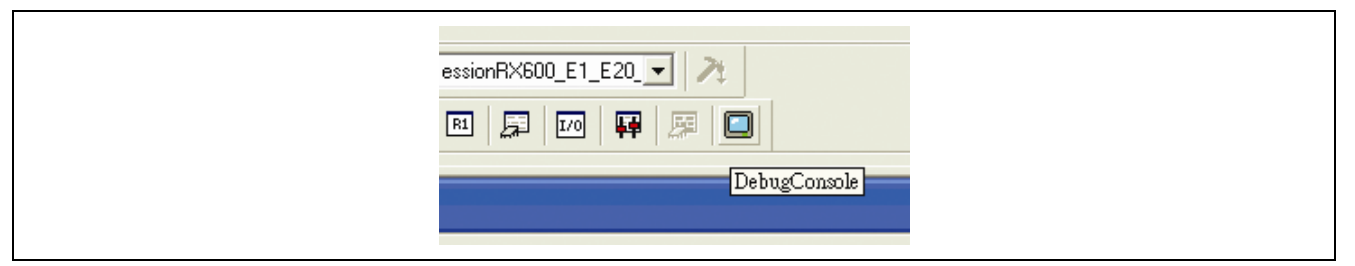

図 4 デバッグコンソールの開始

以下のコードのとおり printf()と scanf()を使用すると、デバッグコンソールウィンドウにメッセージが表示 されます。

結果は図 5 に示すとおりです。この機能を用いてユーザと MCU 間で直接、情報を移すことができます。

```
printf("Hello the world!! ¥n");
printf("Renesas Eletronics Taiwan Co,. Ltd. ¥n");
printf(" HEW DEBUG CONSOLE TESTING. ¥n");
printf(" please enter your name: ¥n");
```

```
scanf("%s",s);
printf("%s!!",s);
printf("welcome to use the HEW CONSLE ¥n");
```
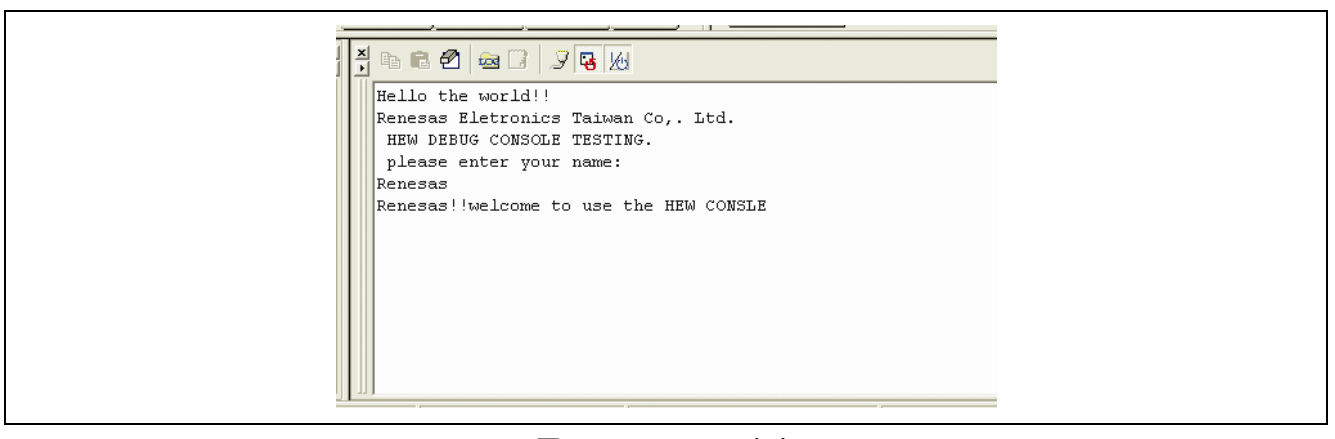

図5 コンソール出力

#### ホームページとサポート窓口

ルネサス エレクトロニクスホームページ <http://japan.renesas.com/>

お問合せ先

<http://japan.renesas.com/inquiry>

すべての商標および登録商標は、それぞれの所有者に帰属します。

### 改訂記録

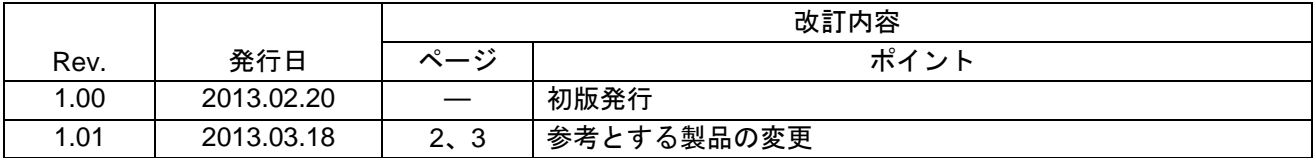

#### 製品ご使用上の注意事項

ここでは、マイコン製品全体に適用する「使用上の注意事項」について説明します。個別の使用上の注意 事項については、本ドキュメントおよびテクニカルアップデートを参照してください。

1. 未使用端子の処理 【注意】未使用端子は、本文の「未使用端子の処理」に従って処理してください。 CMOS 製品の入力端子のインピーダンスは、一般に、ハイインピーダンスとなっています。未使用 端子を開放状態で動作させると、誘導現象により、LSI 周辺のノイズが印加され、LSI 内部で貫通電 流が流れたり、入力信号と認識されて誤動作を起こす恐れがあります。未使用端子は、本文「未使用 端子の処理」で説明する指示に従い処理してください。 2. 電源投入時の処置 【注意】電源投入時は,製品の状態は不定です。 電源投入時には、LSI の内部回路の状態は不確定であり、レジスタの設定や各端子の状態は不定で す。 外部リセット端子でリセットする製品の場合、電源投入からリセットが有効になるまでの期間、端子 の状態は保証できません。 同様に、内蔵パワーオンリセット機能を使用してリセットする製品の場合、電源投入からリセットの かかる一定電圧に達するまでの期間、端子の状態は保証できません。 3. リザーブアドレス(予約領域)のアクセス禁止 【注意】リザーブアドレス(予約領域)のアクセスを禁止します。 アドレス領域には、将来の機能拡張用に割り付けられているリザーブアドレス(予約領域)がありま す。これらのアドレスをアクセスしたときの動作については、保証できませんので、アクセスしない ようにしてください。 4. クロックについて 【注意】リセット時は、クロックが安定した後、リセットを解除してください。 プログラム実行中のクロック切り替え時は、切り替え先クロックが安定した後に切り替えてくださ い。 リセット時、外部発振子(または外部発振回路)を用いたクロックで動作を開始するシステムでは、 クロックが十分安定した後、リセットを解除してください。また、プログラムの途中で外部発振子 (または外部発振回路)を用いたクロックに切り替える場合は、切り替え先のクロックが十分安定し てから切り替えてください。 5. 製品間の相違について 【注意】型名の異なる製品に変更する場合は、製品型名ごとにシステム評価試験を実施してくださ い。 同じグループのマイコンでも型名が違うと、内部 ROM、レイアウトパターンの相違などにより、電

気的特性の範囲で、特性値、動作マージン、ノイズ耐量、ノイズ輻射量などが異なる場合がありま す。型名が違う製品に変更する場合は、個々の製品ごとにシステム評価試験を実施してください。

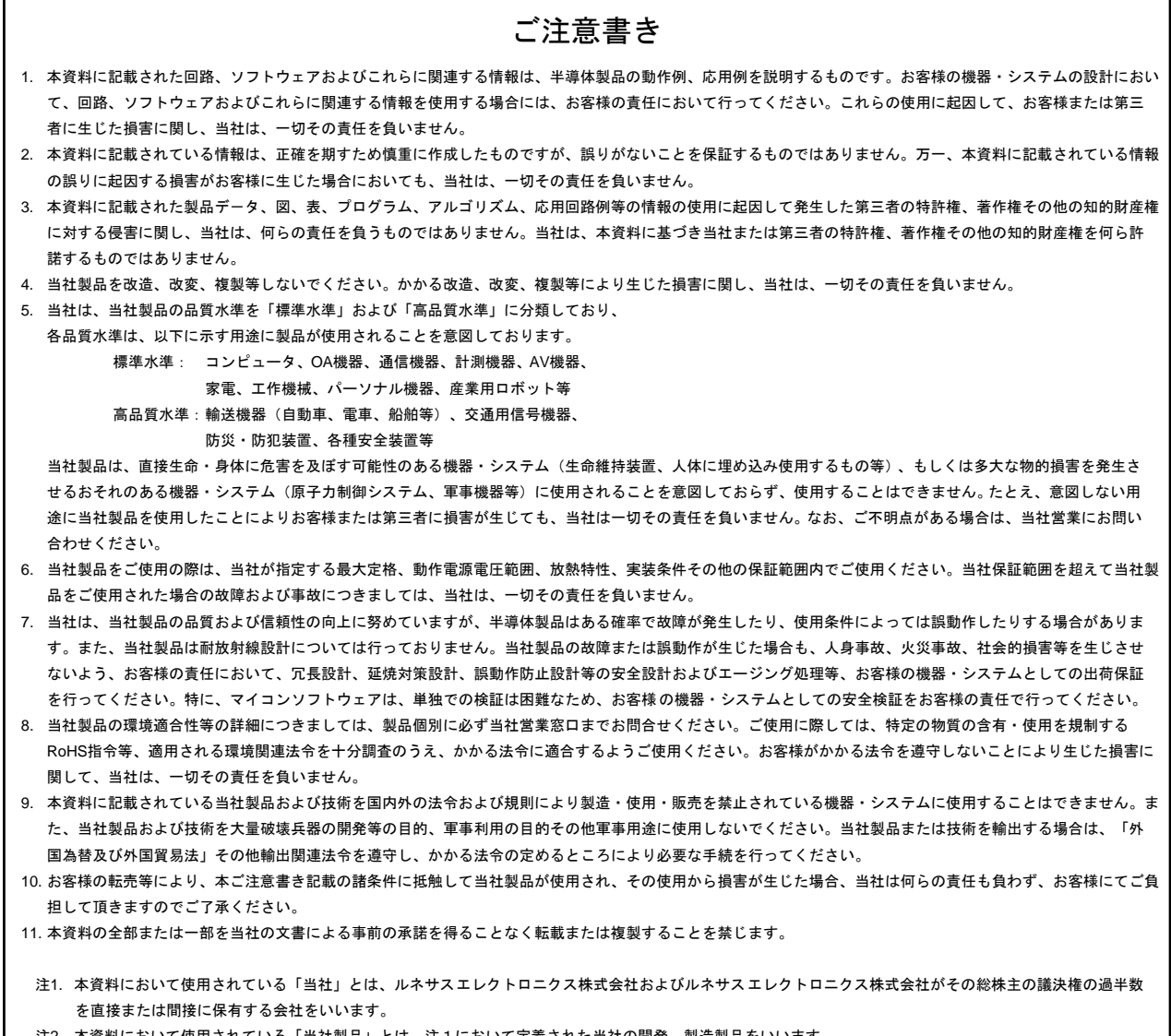

#### 注2. 本資料において使用されている「当社製品」とは、注1において定義された当社の開発、製造製品をいいます。

# RENESAS

ルネサスエレクトロニクス株式会社

http://www.renesas.com

٦

ルネサス エレクトロニクス販売株式会社 〒100-0004 千代田区大手町 2-6-2(日本ビル) (03)5201-5307 (03)5201-5307

■技術的なお問合せおよび資料のご請求は下記へどうぞ。 総合お問合せ窓口:http://japan.renesas.com/contact/

■営業お問合せ窓口

r

© 2013 Renesas Electronics Corporation. All rights reserved. Colophon 2.0

※営業お問合せ窓口の住所・電話番号は変更になることがあります。最新情報につきましては、弊社ホームページをご覧ください。